## センターニュース No.578

1.平成10年度及び平成11年度利用申請受付のお知らせ

Ⅰ.平成10年度利用申請の受付

本年度の利用申請(新規・追加)の受付期限は,2月26日(金)までです。なお,科学研究費 等 による利用申請(新規・追加)の受け付けは,1月29日(金)で締切ります。

- Ⅱ. 平成11年度利用申請の受付
- 1.継続申請について
- (1) 九大センターを「所属センター」としている場合

平成10年度に九大センターを所属センターとしている利用者には,「計算機利用申請書(継続 用)」を1月下旬に送付しますので,引き続き利用を希望される方は,継続用申請書の説明を熟読 の上, 2月1日(月)から3月5日(金)までの間に九大センターで継続手続きを行ってくださ い。

(2) 九大センターを「所属センター」とし,他センターを「第二センター」としている場合

上記(1)の継続の承認をうけたあとに,MSPの「SINSEI」コマンドで3月23日 (火) までに第二センターへ継続手続きを行ってください。なお、東大センターは3月23日(火)まで 受け付けますが,2月9日~2月28日の期間は,システム更新のため第二センターの受け付けは しませ ん。

(3) 九大センターを「第二センター」としている場合

所属センターで継続の承認をうけたあとに,所属センターの用意したコマンドで3月23日 (火) までに九大センターへ継続手続きを行ってください。

2. 新規・追加申請について

平成11年度新規・追加利用申請の受付開始は平成10年3月8日(月)からです。

なお,九大センター及び他センターの申請種類別受付期間は,次のとおりです。

| 申請種類別                  |                        | 所属センターとしての受付期間  第二センターとしての受付期間     |
|------------------------|------------------------|------------------------------------|
| 平成10年度新規・追加  ~H10.2.26 |                        | $\sim$ H 1 1.2.2 6                 |
| 〃 変更・取消                | │〜H10年度最終運用日           | ∥〜H10年度最終運用日                       |
| 平成11年度への継続             | $H11.2.1 \sim H11.3.5$ | $\ $ H 1 1.2. 1 $\sim$ H 1 1.3.2 3 |
| 平成11年度新規・追加  H10.3. 8〜 |                        | H11年度運用開始日~                        |
| 〃 変更・取消                | H11年度運用開始日~            | │H 1 1 年度運用開始日~                    |

九大センター計算機利用申請(種類別)受付期間一覧表

他センター計算機利用申請(種類別)受付期間一覧表

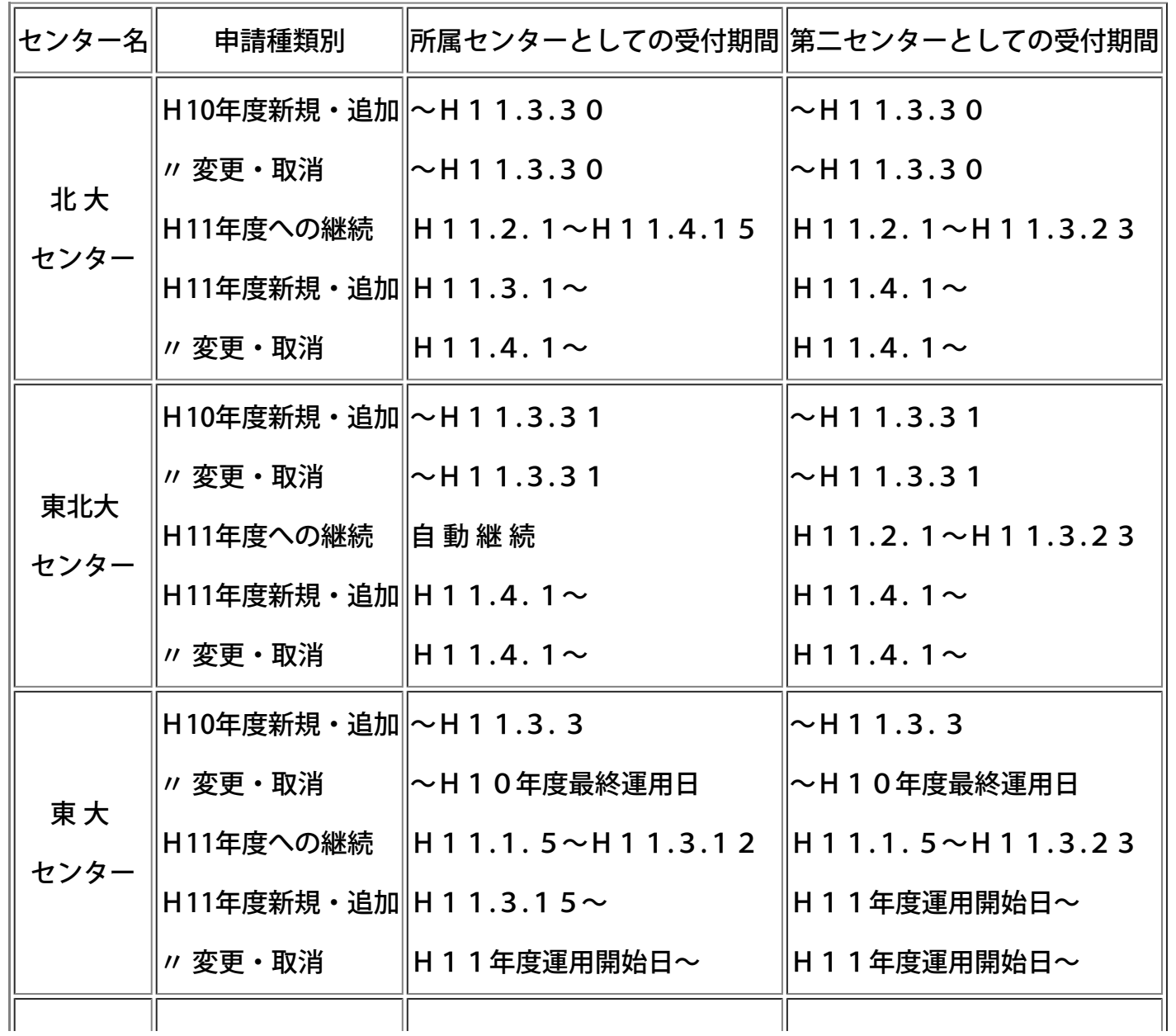

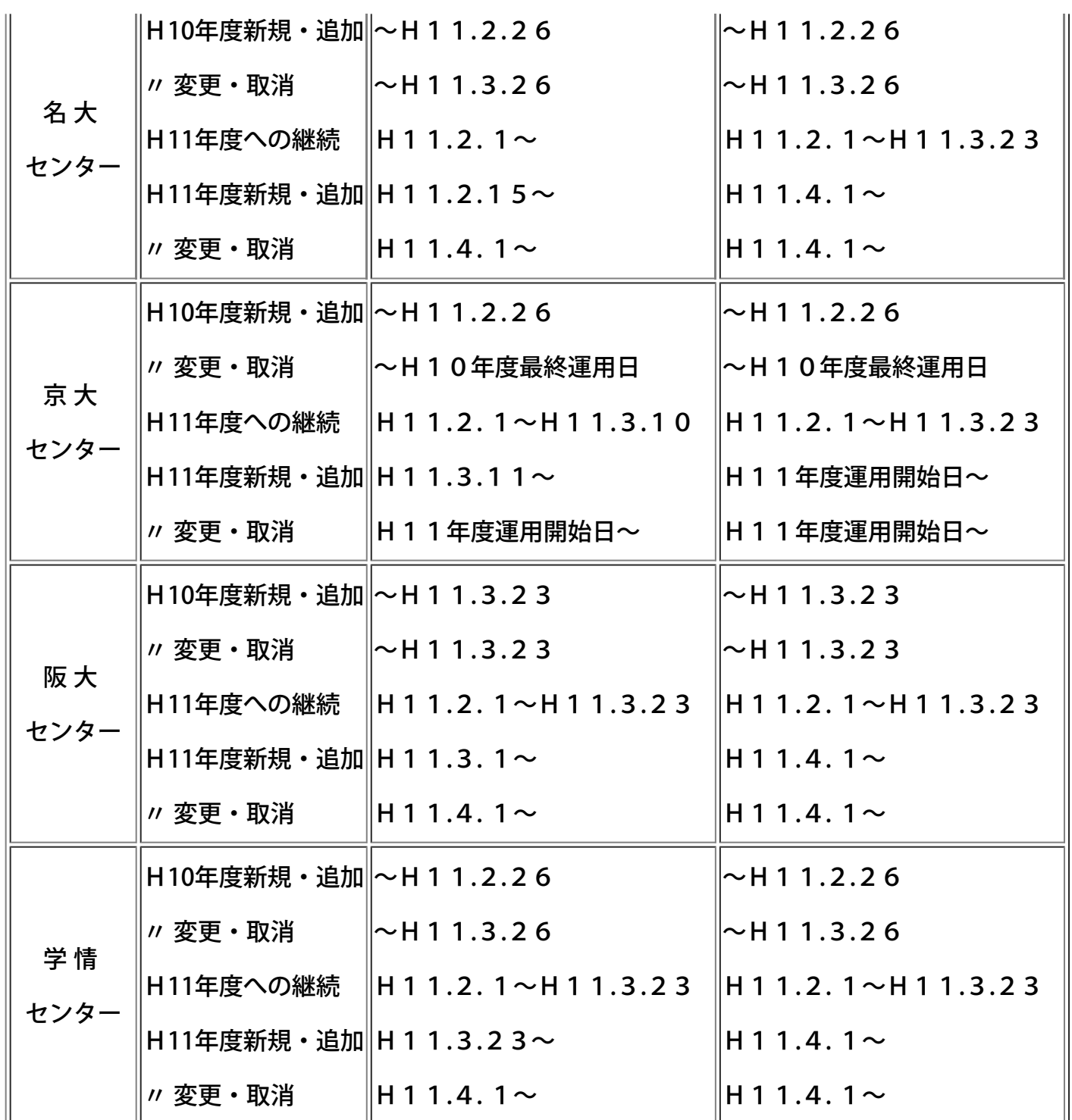

<注>東大センター

スーパーコンピュータ更新に伴う長期サービス休止のため,平成11年2月9日~同年2月 28日 までの期間は申請の処理を休止します。

なお,詳しくは各センターのセンターニュースをご覧ください。

(共同利用掛 ダイヤルイン 092-642-2305)

平成10年度実施いたしましたCPU定額利用制度の試行運用を平成11年度も引き続き4月1日(木)よ り実施します。

これは,計算機システムに余裕のある前期に,入出力負担金,ファイル使用負担金,データベース負担 金等の利用負担金のうち演算負担金(CPU利用負担金)に限り,申請額(10万円)の負担により, その5倍(50万円)まで利用できる制度です。

申請及び利用要領は下記のとおりです。

## 記

(1)申請について

・申請区分 10万円コース

(ただし,共通負担金5,000円が加算されます。)

・申請受付期間 平成11年2月1日(月)~平成11年7月30日(金)必着

ただし,この申請受付期間内に利用限度額(50万円)を終了した場合に限り,更に1回追加申請 (更新)を受け付けます。その際,支払費目は1回目と異なってもかまいません。なお,そのとき は対象となる利用者番号が変更になります。

(例) 1回目 国立学校等校費(A79999A) 2回目 科学研究費(A79999K)

・利用期間 平成11年4月1日(木)~平成11年10月31日(日)

・申請方法

「[CPU定額利用申請書](http://www.cc.kyushu-u.ac.jp/users/teigsin.html)」(コピーでも可)に必要事項を記入の上共同利用掛に提出

〔「CPU定額利用申請書」の記入に際しては,(3)「CPU定額利用申請書」記入上の注意を ご参照ください。〕

- ・申請の承認 「平成11年度CPU定額利用申請承認書」の送付
- ・申請条件

支払費目はすべての予算区分で利用できます。

1利用者につき1課題のみとします。

承認後の取消しはできません。

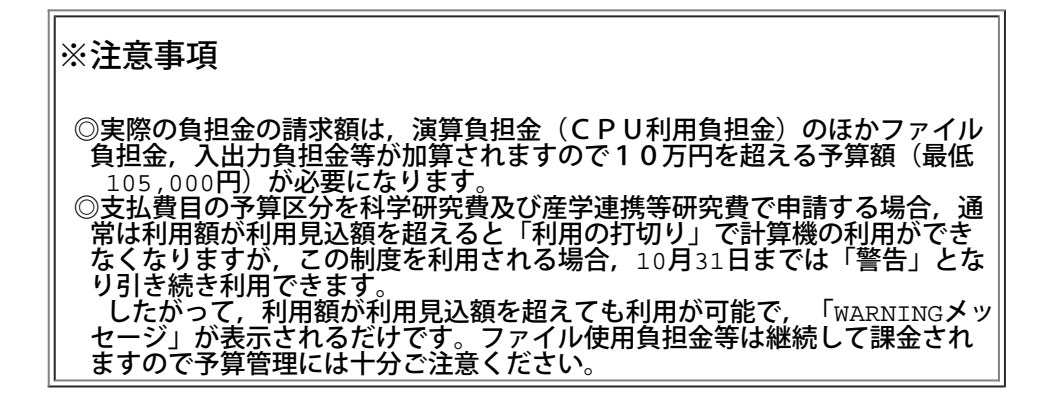

- (2) 利用要領について
- 1. CPU定額利用制度の利用期間は,平成11年4月1日(木)より平成11年10月31日(日)までであり, 承認された日からこの制度の対象となります。
- 2. CPU定額利用制度の利用範囲は,演算負担金(CPU利用負担金)の合計額が50万円までで す。

なお,承認された日からの演算負担金の合計額が,50万円までは請求しませんが,50万円を超 えて利用された部分は,規程に基づいて負担金を請求します。

- 3. [演算負担金用のコマンド\(TEIGAKU\)](http://www.cc.kyushu-u.ac.jp/account/teigaku.html)で利用額が確認できます。
- 4. 10万円の負担金は申請が承認された月の負担金になります。
- 5. 入出力負担金,ファイル使用負担金,データベース負担金等は本制度の対象外ですので規程に基づ いて負担金を請求します。
- 6. ジョブの負担金は,ジョブを投入した時点ではなく,出力を含めて終了した時点で確定するものと します。
- (3)「定額利用申請書」記入上の注意について
	- 1. 「\*登録番号」欄 平成11年度新規に計算機利用の申請をされる方は記入不要です。
	- 2.「\*支払責任者番号」欄 平成11年度新規に計算機利用の申請をされる方は記入不要です。
	- ※ 不明な点は,共同利用掛(ダイヤルイン 092-642-2305)までお問い合わせください。

3.科学研究費及び産学連携等研究費による計算機利用のお知らせ(再掲)

科学研究費及び産学連携等研究費によりセンターの計算機を利用されている方は,利用期限が近づ きましたので,以下のことについて十分注意してください。

1) 利用期限

平成10年度の最終利用期限は平成11年2月11日(木)です。計算機利用承認書等でご確認く ださい。

2)ジョブの依頼

例年1,2月中はジョブが多く当該月内に処理できないことがありますので,特に長時間ジョブに ついては早めに計算処理依頼を行ってください。

3)ジョブの出力

利用期限が2月となっている利用者のジョブで,利用期限当日までに入力されても期限内に処理で きなかったジョブ(実行途中のジョブも含む)は,キャンセル処理をしますのでご了承ください。 なお,利用期限が1月となっている利用者のジョブについては強制出力を行いませんので,計算負 担金額を1月末で確定する必要のある利用者は必ず依頼したジョブを利用期限までに各自で出力ま で行ってください。

(出力待ちの確認と対処方法)

a.UXPジョブの確認と対処方法

kyu-cc または kyu-vppにログインし,qstatコマンドでジョブの状況を確認します。

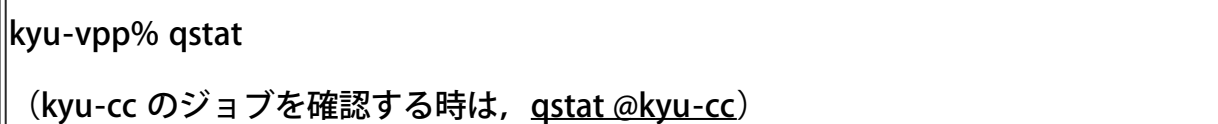

```
c@kyu-vpp; type=BATCH; [ENABLED, INACTIVE]; pri=31 
0 exit; 0 run; 0 queued; 0 wait; 0 hold; 0 arrive; 
s@kyu-vpp; type=BATCH; [ENABLED, INACTIVE]; pri=31 
0 exit; 0 run; 0 queued; 0 wait; 0 hold; 0 arrive; 
p1@kyu-vpp; type=BATCH; [ENABLED, RUNNING]; pri=31 
0 exit; 5 run; 0 queued; 1 wait; 0 hold; 0 arrive; 
REQUEST NAME REQUEST ID USER PRI STATE JOB-ID PHASE 
<1 requests RUNNING> 
2: a.sh 41255.kyu-vpp a79999a 31 RUNNING 859 RUN ....(1)
<3 requests RUNNING> 
6: b.sh 41275.kyu-vpp a79999a 31 WAIT ....(2)
\bullet\bullet
```
(1)は実行中のジョブ,(2)は実行待ちのジョブです。UXPのジョブは実行終了時に課金するた め,このようなジョブが翌月に終了すると翌々月に請求されますので注意してください。ジョブを 取り消すには qdel コマンドを使用します。

kyu-vpp% qdel -k 41255.kyu-vpp

(kyu-cc のジョブを取り消す場合は, gdel -k -r kyu-cc リクエスト番号)

Request 41255.kyu-vpp is running, and has been signalled.

b.MSPジョブの確認と対処方法

LOGON コマンドでTSSセションを開設後 STATUS コマンドで確認します。

READY

**STATUS** 

KEQ56211I JOB A79999K#(TSU02290) IS EXECUTING ON THIS TERMINAL ....(1)

KEQ56192I JOB A79999KA(JOB01836) IS WAITING FOR OUTPUT ....(2)

KEQ56197I JOB A79999KB(JOB01853) IS WAITING FOR EXECUTION ....(3)

(1)は自セションです。(2)は出力待ちのジョブです。(3)は実行待ちのジョブです。従って,(2)(3)の ようなジョブがある場合は出力または消去する必要があります。このようなジョブが翌月に出力さ れると翌々月に請求されますので注意してください。上記の例の場合次のように入力して出力また は消去します。(3)のように実行待ちのジョブは出力できませんので CANCEL コマンドで消去しま す。

READY

CANCEL A79999KA(JOB01836) PURGE ....出力せずに消去します。

CANCEL A79999KB(JOB01853) PURGE ....実行待ちジョブを消去します。

また,オープン室に設置されたNLP横のコンソールからも対処できます。まず,コンソールに登 録番号とパスワードを入力します。 ジョブがある場合は "A" (A4NLP出力), "B" (B4NLP出 力)または "D" (消去)を入力し処理を選択します。

4.ジョブの負担金キャンセル

ジョブの負担金キャンセルは,利用期限が1月のものは1月29日(金)までに,利用期限が2月 のものは2月12日(金)までに、当該計算結果を添えて2階受付またはシステム運用掛にキャン セル依頼を行ってください。

なお,連絡所からの利用者で上記期日までにキャンセル依頼が間に合わないと思われる方は,あら かじめシステム運用掛までご連絡ください。

5.利用負担金の請求

科学研究費及び産学連携等研究費による1月分の利用負担金の請求は2月初旬に,2月分は2月中 旬に請求処理を行います。

なお,上記研究による利用での利用負担金は,校費等での振替払いはできませんので利用にあたっ てはご注意ください。

システムで行っている予算管理では、予算(当初の利用予定金額ー実利用金額)が1円でも残って いればセション,あるいはジョブを受け付けます.したがって,結果的に予算オーバーとなること がありますので十分ご注意ください。

6.データセットの取扱い

利用期限切れまたは予算オーバーとなった登録番号のデータセットは,翌月の8日に消去しますの で,必要なデータセットは各自で保存処理を行ってください。

なお,他登録番号(校費課題など)に移行するデータセットはアクセス権の設定が必要です。

MSPのデータセット........ADDSD,PERMIT コマンドで他登録番号にALTER権 (リネームが可能) を 与える。

UXPのデータセット........他登録番号でアクセスできるように chmod コマンドで READ権 r (ディ レクトリは検索権 x も)を与える。

(システム運用掛 ダイヤルイン 092-642-2307)

4.平成11年度(前期)プログラムライブラリ開発計画募集のお知らせ

標記開発計画を下記のとおり募集します.なお,後期分も募集しますが,センターが繁忙期に入ること から,多数の長大ジョブの実行が必要であると考えられる場合は原則として前期の申請をお願いしま す.

<http://www.cc.kyushu-u.ac.jp/library/kadai/>

(ライブラリ室 ダイヤルイン 092-642-2295)

e-mail: f70029a@kyu-cc.cc.kyushu-u.ac.jp

5.「オンライン・データベース利用ガイド第18版」発行のお知らせ

この度「オンライン・データベース利用ガイド第18版」を発行しました。

ご希望の方は、連絡所を経由して共同利用掛までお申し込みください。

(共同利用掛 ダイヤルイン 092-642-2305)